## **Rolf's Page**

## **RASA**

*# 2023-09-20 (=> Python 3.8 or 3.7)*

conda create -n rasa python=3.8 conda activate rasa

pip3 **install** -U pip

pip **install** rasa *# pip install rasa==3.0*

ERROR: THESE PACKAGES DO NOT MATCH THE HASHES FROM THE REQUIREMENTS FILE. If you have updated the package versions, please update the hashes. Otherwise, examine the package contents carefully; someone may have tampered with them. tensorflow==2.12.0 from

https://files.pythonhosted.org/packages/e4/8a/0c38f712159d698e6216a4006bc91b 31ce9c3412aaeae262b07f02db1174/tensorflow-2.12.0-cp38-cp38-

manylinux 2 17 x86 64.manylinux2014 x86 64.whl (from rasa): Expected sha256

23850332f1f9f778d697c9dba63ca52be72cb73363e75ad358f07ddafef63c01 Got

315fe1640d6dd7f02d6c2dd0327c87c8b5d760c70a55234b657f3bebd8c9cb19

Dirty workaround: Ingore the error and install again. The error does not occur anymore. NOT RELIABLE!

## pip **install** rasa

rasa init *# -> folder bot* rasa train rasa shell *# to stop: /stop*

```
# THIS VERSION COMBINATION DOES NOT WORK FOR ME!
# conda deactivate
# conda env remove -n rasa
conda create -n rasa python=3.8
conda activate rasa
pip install rasa==3.0
```
*# To distribute downloaded RASA example files*

- **cp** ~/Downloads/config.yml .
- **cp** ~/Downloads/domain.yml .
- **cp** ~/Downloads/nlu.yml ./bot/nlu.yml
- **cp** ~/Downloads/stories.yml ./bot/stories.yml
- **cp** ~/Downloads/rules.yml ./bot/rules.yml

From: <https://wiki.eolab.de/> - **HSRW EOLab Wiki**

Permanent link: **<https://wiki.eolab.de/doku.php?id=user:rolf001:rasa:start>**

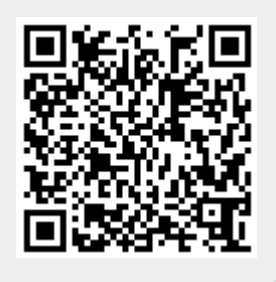

Last update: **2023/09/22 09:21**